- About
- Forum
- Howtos & FAQs
- Low graphics
- Shell Scripts
- RSS/Feed

nixcraft - insight into linux admin work

# **Linux: 25 PHP Security Best Practices For Sys Admins**

by nixCraft on November 23, 2011 · 50 comments Last updated November 27, 2011

PHP is an open-source server-side scripting language and it is a widely used. The Apache web server provides access to files and content via the HTTP OR HTTPS protocol. A misconfigured server-side scripting language can create all sorts of problems. So, PHP should be used with caution. Here are twenty-five **php security best practices for sysadmins** for configuring PHP securely.

# **Our Sample Setup For PHP Security Tips**

- DocumentRoot: /var/www/html
- Default Web server: Apache (you can use Lighttpd or Nginx instead of Apache)
- Default PHP configuration file: /etc/php.ini
- Default PHP extensions config directory: /etc/php.d/
- Our sample php security config file: **/etc/php.d/security.ini** (you need to create this file using a text editor)
- Operating systems: RHEL / CentOS / Fedora Linux (the instructions should work with *any other Linux distributions* such as Debian / Ubuntu or other *Unix* like operating systems such as OpenBSD/FreeBSD/HP-UX).
- Default php server TCP/UDP ports: none

Most of the actions listed in this post are written with the assumption that they will be executed by the root user running the bash or any other modern shell:

\$ php -v Sample outputs:

PHP 5.3.3 (cli) (built: Oct 24 2011 08:35:41) Copyright (c) 1997-2010 The PHP Group Zend Engine v2.3.0, Copyright (c) 1998-2010 Zend Technologies

For demonstration purpose I'm going to use the following operating system:

\$ cat /etc/redhat-release Sample outputs:

Red Hat Enterprise Linux Server release 6.1 (Santiago)

# **#1: Know Your Enemy**

PHP based apps can face the different types of attacks. I have noticed the different types of attacks:

- 1. XSS Cross-site scripting is a vulnerability in php web applications, which attackers may exploit to steal users' information. You can configure Apache and write more secure PHP scripts (validating all user input) to avoid xss attacks.
- 2. SQL injection It is a vulnerability in the database layer of an php application. When user input is incorrectly filtered any SQL statements can be executed by the application. You can configure Apache and write secure code (validating and escaping all user input) to avoid SQL injection attacks. A common practice in PHP is to escape parameters using the function called **mysql\_real\_escape\_string()** before sending the SQL query.

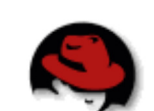

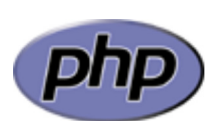

**Sys Admin** 

Spoofing

- File uploads It allows your visitor to place files (upload files) on your server. This can result into various security 3. problems such as delete your files, delete database, get user details and much more. You can disable file uploads using php or write secure code (like validating user input and only allow image file type such as png or gif).
- 4. Including local and remote files An attacker can open files from remote server and execute any PHP code. This allows them to upload file, delete file and install backdoors. You can configure php to disable remote file execution.
- 5. eval() Evaluate a string as PHP code. This is often used by an attacker to hide their code and tools on the server itself. You can configure php to disable eval().
- 6. Sea-surf Attack (Cross-site request forgery CSRF) This attack forces an end user to execute unwanted actions on a web application in which he/she is currently authenticated. A successful CSRF exploit can compromise end user data and operation in case of normal user. If the targeted end user is the administrator account, this can compromise the entire web application.

# **#2: Find Built-in PHP Modules**

To see the set of compiled-in PHP modules type the following command:

# php -m Sample outputs:

[PHP Modules] apc bcmath  $bz2$ calendar Core ctype curl date dom ereg exif fileinfo filter ftp gd gettext gmp hash iconv imap json libxml mbstring memcache mysql mysqli openssl pcntl pcre PDO pdo\_mysql pdo\_sqlite Phar readline Reflection session shmop SimpleXML sockets SPL sqlite3 standard suhosin tokenizer wddx

```
xml
xmlreader
xmlrpc
xmlwriter
xsl
zip
zlib
[Zend Modules]
Suhosin
```
I recommends that you use PHP with a reduced modules for performance and security. For example, you can disable sqlite3 module by deleting (removing) configuration file, OR renaming (moving) a file called /etc/php.d/sqlite3.ini as follows:

```
# rm /etc/php.d/sqlite3.ini
OR
```
# mv /etc/php.d/sqlite3.ini /etc/php.d/sqlite3.disable

Other compiled-in modules can only be removed by reinstallating PHP with a reduced configuration. You can download php source code from php.net and compile it as follows with GD, fastcgi, and MySQL support:

```
./configure --with-libdir=lib64 --with-qd --with-mysql --prefix=/usr --exec-prefix=/usr --bindir=/usr
```
See how to compile and reinstall php on Unix like operating system for more information.

# **#3: Restrict PHP Information Leakage**

To restrict PHP information leakage disable expose php. Edit /etc/php.d/secutity.ini and set the following directive:

expose\_php=Off

When enabled, expose\_php reports to the world that PHP is installed on the server, which includes the PHP version within the HTTP header (e.g., X-Powered-By: PHP/5.3.3). The PHP logo guids (see example) are also exposed, thus appending them to the URL of a PHP enabled site will display the appropriate logo. When expose\_php enabled you can see php version using the following command:

```
$ curl -I http://www.cyberciti.biz/index.php
Sample outputs:
```

```
HTTP/1.1 200 OK
X-Powered-By: PHP/5.3.3
Content-type: text/html; charset=UTF-8
Vary: Accept-Encoding, Cookie
X-Vary-Options: Accept-Encoding;list-contains=gzip,Cookie;string-contains=wikiToken;string-contains=w
Last-Modified: Thu, 03 Nov 2011 22:32:55 GMT
...
```
I also recommend that you setup the ServerTokens and ServerSignature directives in httpd.conf to hide Apache version and other information.

# **#4: Minimize Loadable PHP Modules (Dynamic Extensions)**

PHP supports "Dynamic Extensions". By default, RHEL loads all the extension modules found in /etc/php.d/ directory. To enable or disable a particular module, just find the configuration file in /etc/php.d/ directory and comment the module name. You can also rename or delete module configuration file. For best PHP performance and security, you should only enable the extensions your webapps requires. For example, to disable gd extension, type the following commands:

```
# cd /etc/php.d/
```

```
# mv gd.{ini,disable}
```
# /sbin/service httpd restart

To enable php module called gd, enter:

```
# mv gd.{disable,ini}
```

```
# /sbin/service httpd restart
```
# **#5: Log All PHP Errors**

Do not expose PHP error messages to all site visitors. Edit /etc/php.d/security.ini and set the following directive:

display\_errors=Off

Make sure you log all php errors to a log file:

```
log_errors=On
error_log=/var/log/httpd/php_scripts_error.log
```
# **#6: Disallow Uploading Files**

Edit /etc/php.d/security.ini and set the following directive to disable file uploads for security reasons:

file\_uploads=Off

If users of your application need to upload files, turn this feature on by setting upload\_max\_filesize limits the maximum size of files that PHP will accept through uploads:

```
file_uploads=On
# user can only upload upto 1MB via php
upload_max_filesize=1M
```
# **#7: Turn Off Remote Code Execution**

If enabled, allow\_url\_fopen allows PHP's file functions -- such as file\_get\_contents() and the include and require statements -- can retrieve data from remote locations, like an FTP or web site.

The **allow\_url\_fopen** option allows PHP's file functions - such as file\_get\_contents() and the include and require statements - can retrieve data from remote locations using ftp or http protocols. Programmers frequently forget this and don't do proper input filtering when passing user-provided data to these functions, opening them up to code *injection* vulnerabilities. A large number of code injection vulnerabilities reported in PHP-based web applications are caused by the combination of enabling allow\_url\_fopen and bad input filtering. Edit /etc/php.d/security.ini and set the following directive:

allow\_url\_fopen=Off

I also recommend to disable allow\_url\_include for security reasons:

allow\_url\_include=Off

# **#8: Enable SQL Safe Mode**

Edit /etc/php.d/security.ini and set the following directive:

sql.safe\_mode=On

If turned On, mysql\_connect() and mysql\_pconnect() ignore any arguments passed to them. Please note that you may have to make some changes to your code. Third party and open source application such as WordPress, and others may not work at all when sql.safe\_mode enabled. I also recommend that you turn off magic\_quotes\_gpc for all php 5.3.x installations as the filtering by it is ineffective and not very robust. mysql\_escape\_string() and custom filtering functions serve a better purpose (hat tip to Eric Hansen):

magic\_quotes\_gpc=Off

# **#9: Control POST Size**

The HTTP POST request method is used when the client (browser or user) needs to send data to the Apache web server as part of the request, such as when uploading a file or submitting a completed form. Attackers may attempt to send oversized POST requests to eat your system resources. You can limit the maximum size POST request that PHP will process. Edit /etc/php.d/security.ini and set the following directive:

```
; Set a realistic value here 
post_max_size=1K
```
The 1K sets max size of post data allowed by php apps. This setting also affects file upload. To upload large files, this value must be larger than upload\_max\_filesize. I also suggest that you limit available methods using Apache web server. Edit, httpd.conf and set the following directive for DocumentRoot /var/www/html:

```
<Directory /var/www/html>
    <LimitExcept GET POST>
        Order allow,deny
    </LimitExcept>
## Add rest of the config goes here... ##
</Directory>
```
# **#10: Resource Control (DoS Control)**

You can set maximum execution time of each php script, in seconds. Another recommend option is to set maximum amount of time each script may spend parsing request data, and maximum amount of memory a script may consume. Edit /etc/php.d/security.ini and set the following directives:

```
# set in seconds
max execution time = 30
max_input_time = 30
memorylimit = 40M
```
# **#11: Install Suhosin Advanced Protection System for PHP**

From the project page:

Suhosin is an advanced protection system for PHP installations. It was designed to protect servers and users from known and unknown flaws in PHP applications and the PHP core. Suhosin comes in two independent parts, that can be used separately or in combination. The first part is a small patch against the PHP core, that implements a few low-level protections against bufferoverflows or format string vulnerabilities and the second part is a powerful PHP extension that implements all the other protections.

See how to install and configure suhosin under Linux operating systems.

# **#12 Disabling Dangerous PHP Functions**

PHP has a lot of functions which can be used to crack your server if not used properly. You can set list of functions in /etc/php.d/security.ini using disable\_functions directive:

disable\_functions =exec, passthru, shell\_exec, system, proc\_open, popen, curl\_exec, curl\_multi\_exec, parse\_in

# **#13 PHP Fastcgi / CGI - cgi.force\_redirect Directive**

PHP work with FastCGI. Fascgi reduces the memory footprint of your web server, but still gives you the speed and power of the entire PHP language. You can configure **Apache2+PHP+FastCGI** or cgi as described here. The configuration directive cgi.force\_redirect prevents anyone from calling PHP directly with a URL like http://www.cyberciti.biz/cgi-bin/php/hackerdir/backdoor.php. Turn on cgi.force\_redirect for security reasons. Edit

/etc/php.d/security.ini and set the following directive:

```
; Enable cgi.force_redirect for security reasons in a typical *Apache+PHP-CGI/FastCGI* setup
cgi.force_redirect=On
```
# **#14 PHP User and Group ID**

mod\_fastcgi is a cgi-module for Apache web server. It can connect to an external FASTCGI server. You need to make sure php run as non-root user. If PHP executes as a root or UID under 100, it may access and/or manipulate system files. You must execute PHP CGIs as a non-privileged user using Apache's suEXEC or mod\_suPHP. The suEXEC feature provides Apache users the ability to run CGI programs under user IDs different from the user ID of the calling web server. In this example, my php-cgi is running as phpcgi user and apache is running as apache user:

```
# ps aux | grep php-cgi
Sample outputs:
```
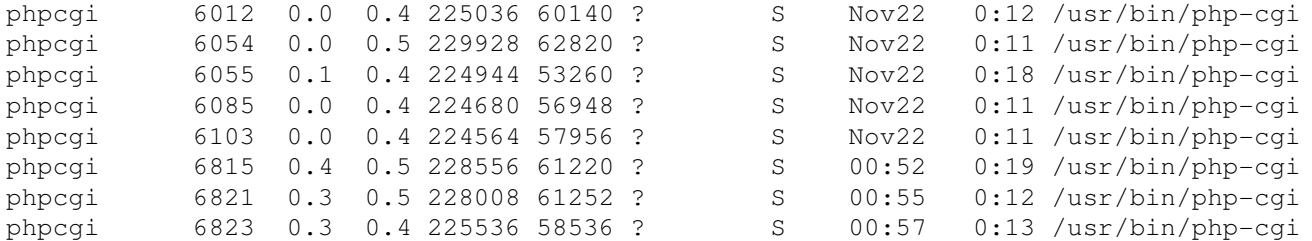

You can use tool such as spawn-fcgi to spawn remote and local FastCGI processes as phpcgi user (first, add phpcgi user to the system):

# spawn-fcgi -a 127.0.0.1 -p 9000 -u phpcgi -g phpcgi -f /usr/bin/php-cgi Now, you can configure **Apache**, Lighttpd, and Nginx web server to use external php FastCGI running on port 9000 at 127.0.0.1 IP address.

## **#15 Limit PHP Access To File System**

The open\_basedir directive set the directories from which PHP is allowed to access files using functions like fopen(), and others. If a file is outside of the paths defined by open\_basdir, PHP will refuse to open it. You cannot use a symbolic link as a workaround. For example only allow access to /var/www/html directory and not to /var/www, or /tmp or /etc directories:

```
; Limits the PHP process from accessing files outside 
; of specifically designated directories such as /var/www/html/
open_basedir="/var/www/html/"
; ------------------------------------
; Multiple dirs example 
; open_basedir="/home/httpd/vhost/cyberciti.biz/html/:/home/httpd/vhost/nixcraft.com/html/:/home/http
; ------------------------------------
```
# **#16 Session Path**

Session support in PHP consists of a way to preserve certain data across subsequent accesses. This enables you to build more customized applications and increase the appeal of your web site. This path is defined in /etc/php.ini file and all data related to a particular session will be stored in a file in the directory specified by the session.save\_path option. The default is as follows under RHEL/CentOS/Fedora Linux:

```
session.save_path="/var/lib/php/session"
; Set the temporary directory used for storing files when doing file upload
upload_tmp_dir="/var/lib/php/session"
```
Make sure path is **outside /var/www/html** and **not readable or writeable** by any other system users:

# ls -Z /var/lib/php/

Sample outputs:

```
drwxrwx---. root apache system_u:object_r:httpd_var_run_t:s0 session
```
Note: The -Z option to the **Is command** display SELinux security context such as file mode, user, group, security context and file name.

# **#17 Keep PHP, Software, And OS Up to Date**

Applying security patches is an important part of maintaining Linux, Apache, PHP, and MySQL server. All php security update should be reviewed and applied as soon as possible using any one of the following tool (if you're installing PHP via a package manager):

```
# yum update
OR
# apt-get update && apt-get upgrade
```
You can configure Red hat / CentOS / Fedora Linux to send yum package update notification via email. Another option is to apply all security updates via a cron job. Under Debian / Ubuntu Linux you can use apticron to send security notifications.

Note: Check php.net for the most recent release for source code installations.

# **#18: Restrict File and Directory Access**

Make sure you run Apache as a non-root user such as Apache or www. All files and directory should be owned by non-root user (or apache user) under /var/www/html:

# chown -R apache:apache /var/www/html/

/var/www/html/ is a subdirectory and DocumentRoot which is modifiable by other users since root never executes any files out of there, and shouldn't be creating files in there.

Make sure file permissions are set to 0444 (read-only) under /var/www/html/: # chmod -R 0444 /var/www/html/ Make sure all directories permissions are set to 0445 under /var/www/html/: # find /var/www/html/ -type d -print0 | xargs -0 -I {} chmod 0445 {}

### **A Note About Setting Up Correct File Permissions**

The chown and chmod command make sures that under no circumstances DocumentRoot or files contained in DocumentRoot are writable by the Web server user apache. Please note that you need to set permissions that makes the most sense for the development model of your website, so feel free to adjust the chown and chmod command as per your requirements. In this example, the Apache server run as apache user. This is configured with the *User* and *Group* directives in your httpd.conf file. The apache user needs to have read access to everything under DocumentRoot but should not have write access to anything.

Make sure httpd.conf has the following directives for restrictive configuration:

```
<Directory / >
    Options None
    AllowOverride None
    Order allow,deny
</Directory>
```
You should only grant write access when required. Some web applications such as wordpress and others may need a caching directory. You can grant a write access to caching directory using the following commands:

```
# chmod a+w /var/www/html/blog/wp-content/cache
### block access to all ###
# echo 'deny from all' > /var/www/html/blog/wp-content/cache/.htaccess
```
### **#19: Write Protect Apache, PHP, and, MySQL Configuration Files**

Use the chattr command to write protect configuration files:

```
# chattr +i /etc/php.ini
# chattr +i /etc/php.d/*
# chattr +i /etc/my.ini
# chattr +i /etc/httpd/conf/httpd.conf
# chattr +i /etc/
```
The chattr command can write protect your php file or files in /var/www/html directory too:

```
# chattr +i /var/www/html/file1.php
# chattr +i /var/www/html/
```
## **#20: Use Linux Security Extensions (such as SELinux)**

Linux comes with various security patches which can be used to guard against misconfigured or compromised server programs. If possible use SELinux and other Linux security extensions to enforce limitations on network and other programs. For example, SELinux provides a variety of security policies for Linux kernel and Apache web server. To list all Apache SELinux protection variables, enter:

```
# getsebool -a | grep httpd
Sample outputs:
```

```
allow_httpd_anon_write --> off
allow_httpd_mod_auth_ntlm_winbind --> off
allow_httpd_mod_auth_pam --> off
allow_httpd_sys_script_anon_write --> off
httpd_builtin_scripting --> on
httpd_can_check_spam --> off
httpd_can_network_connect --> off
httpd_can_network_connect_cobbler --> off
httpd_can_network_connect_db --> off
httpd_can_network_memcache --> off
httpd can network relay --> off
httpd can sendmail --> off
httpd_dbus_avahi --> on
httpd_enable_cgi --> on
httpd_enable_ftp_server --> off
httpd_enable_homedirs --> off
httpd_execmem --> off
httpd_read_user_content --> off
httpd_setrlimit --> off
httpd_ssi_exec --> off
httpd_tmp_exec --> off
httpd_tty_comm --> on
httpd_unified --> on
httpd use cifs --> off
httpd_use_gpg --> off
httpd_use_nfs --> off
```
To disable Apache cgi support, enter: # setsebool -P httpd\_enable\_cgi off See Red Hat SELinux guide for more information.

# **#21 Install Mod\_security**

ModSecurity is an open source intrusion detection and prevention engine for web applications. You can easily install mod\_security under Linux and protect apache and php based apps from xss and various other attacks:

```
## A few Examples ##
# Do not allow to open files in /etc/
SecFilter /etc/
```

```
# Stop SQL injection
SecFilter "delete[[:space:]]+from"
SecFilter "select.+from"
```
# **#22 Run Apache / PHP In a Chroot Jail If Possible**

Putting PHP and/or Apache in a chroot jail minimizes the damage done by a potential break-in by isolating the web server to a small section of the filesystem. You can use traditional chroot kind of setup with Apache. However, I recommend FreeBSD jails, XEN virtulization, KVM virtulization, or OpenVZ virtualization which uses the concept of containers.

# **#23 Use Firewall To Restrict Outgoing Connections**

The attacker will download file locally on your web-server using tools such as wget. Use iptables to block outgoing connections from apache user. The ipt\_owner module attempts to match various characteristics of the packet creator, for locally generated packets. It is only valid in the OUTPUT chain. In this example, allow vivek user to connect outside using port 80 (useful for RHN or centos repo access):

/sbin/iptables -A OUTPUT -o eth0 -m owner --uid-owner vivek -p tcp --dport 80 -m state --state NEW, ES

Here is another example that blocks all outgoing connections from apache user except to our own smtp server, and spam validation API service:

```
\# ....
/sbin/iptables --new-chain apache_user
/sbin/iptables --append OUTPUT -m state --state ESTABLISHED,RELATED -j ACCEPT
/sbin/iptables --append OUTPUT -m owner --uid-owner apache -j apache_user
# allow apache user to connec to our smtp server 
/sbin/iptables --append apache_user -p tcp --syn -d 192.168.1.100 --dport 25 -j RETURN
# Allow apache user to connec to api server for spam validation
/sbin/iptables --append apache_user -p tcp --syn -d 66.135.58.62 --dport 80 -j RETURN
/sbin/iptables --append apache_user -p tcp --syn -d 66.135.58.61 --dport 80 -j RETURN
/sbin/iptables --append apache_user -p tcp --syn -d 72.233.69.89 --dport 80 -j RETURN
/sbin/iptables --append apache_user -p tcp --syn -d 72.233.69.88 --dport 80 -j RETURN
#########################
## Add more rules here ##
#########################
# No editing below
# Drop everything for apache outgoing connection
/sbin/iptables --append apache_user -j REJECT
```
## **#24 Watch Your Logs & Auditing**

```
Check the apache log file:
# tail -f /var/log/httpd/error_log
# grep 'login.php' /var/log/httpd/error_log
# egrep -i "denied|error|warn" /var/log/httpd/error_log
Check the php log file:
# tail -f /var/log/httpd/php_scripts_error.log
```
# grep "...etc/passwd" /var/log/httpd/php\_scripts\_error.log

Log files will give you some understanding of what attacks is thrown against the server and allow you to check if the necessary level of security is present or not. The auditd service is provided for system auditing. Turn it on to audit SELinux events, authetication events, file modifications, account modification and so on. I also recommend using standard "Linux System Monitoring Tools" for monitoring your web-server.

# **#25 Run Service Per System or VM Instance**

For large installations it is recommended that you run, database, static, and dynamic content from different servers.

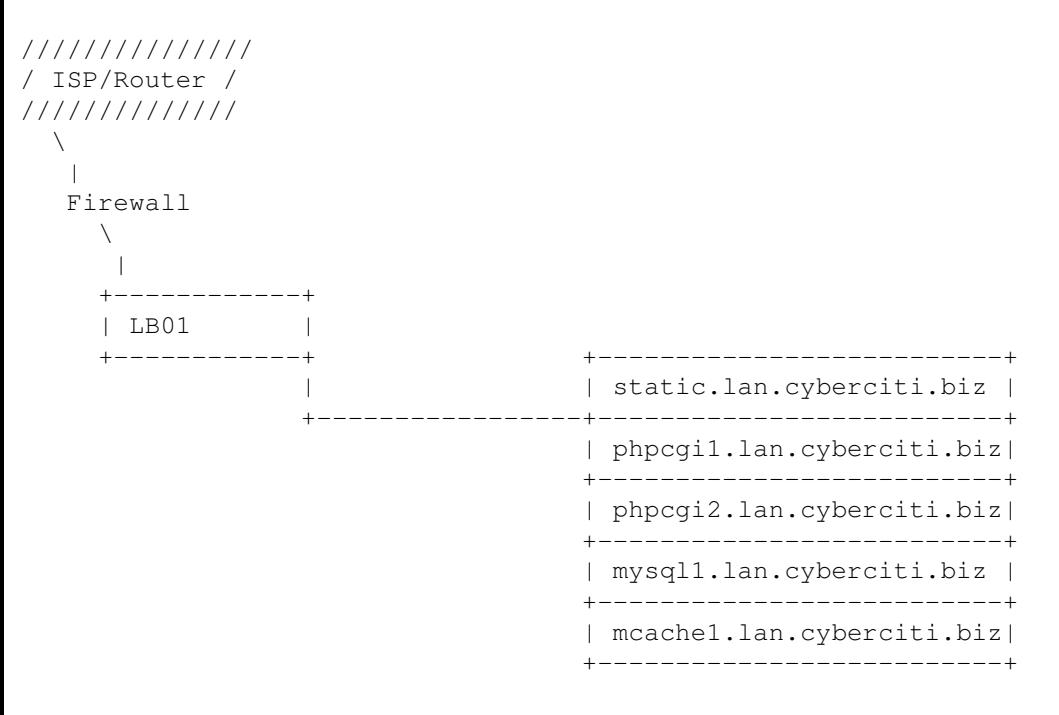

(Fig.01: Running Services On Separate Servers)

Run different network services on separate servers or VM instances. This limits the number of other services that can be compromised. For example, if an attacker able to successfully exploit a software such as Apache flow, he / she will get an access to entire server including other services running on the same server (such as MySQL, e-mail server and so on). But, in the above example content are served as follows:

- 1. **static.lan.cyberciti.biz** Use lighttpd or nginx server for static assets such as js/css/images.
- **phpcgi1.lan.cyberciti.biz** and **phpcgi2.lan.cyberciti.biz** Apache web-server with php used for generating 2. dynamic content.
- 3. **mysql1.lan.cyberciti.biz** MySQL database server.
- **mcache1.lan.cyberciti.biz** Memcached server is very fast caching system for MySQL. It uses libevent or epoll 4. (Linux runtime) to scale to any number of open connections and uses non-blocking network I/O.
- **LB01** A nginx web and reverse proxy server in front of Apache Web servers. All connections coming from the 5. Internet addressed to one of the Web servers are routed through the nginx proxy server, which may either deal with the request itself or pass the request wholly or partially to the main web servers. LB01 provides simple load-balancing.

# **#26 Additional Tools**

From the project page:

PHPIDS (PHP-Intrusion Detection System) is a simple to use, well structured, fast and state-of-the-art security layer for your PHP based web application. The IDS neither strips, sanitizes nor filters any malicious input, it simply recognizes when an attacker tries to break your site and reacts in exactly the way you want it to.

You can use PHPIDS to detect malicious users, and log any attacks detected for later review. Please note that I've personally not used this tool.

#### From the project page:

PhpSecInfo provides an equivalent to the phpinfo() function that reports security information about the PHP environment, and offers suggestions for improvement. It is not a replacement for secure development techniques, and does not do any kind of code or app auditing, but can be a useful tool in a multilayered

security approach.

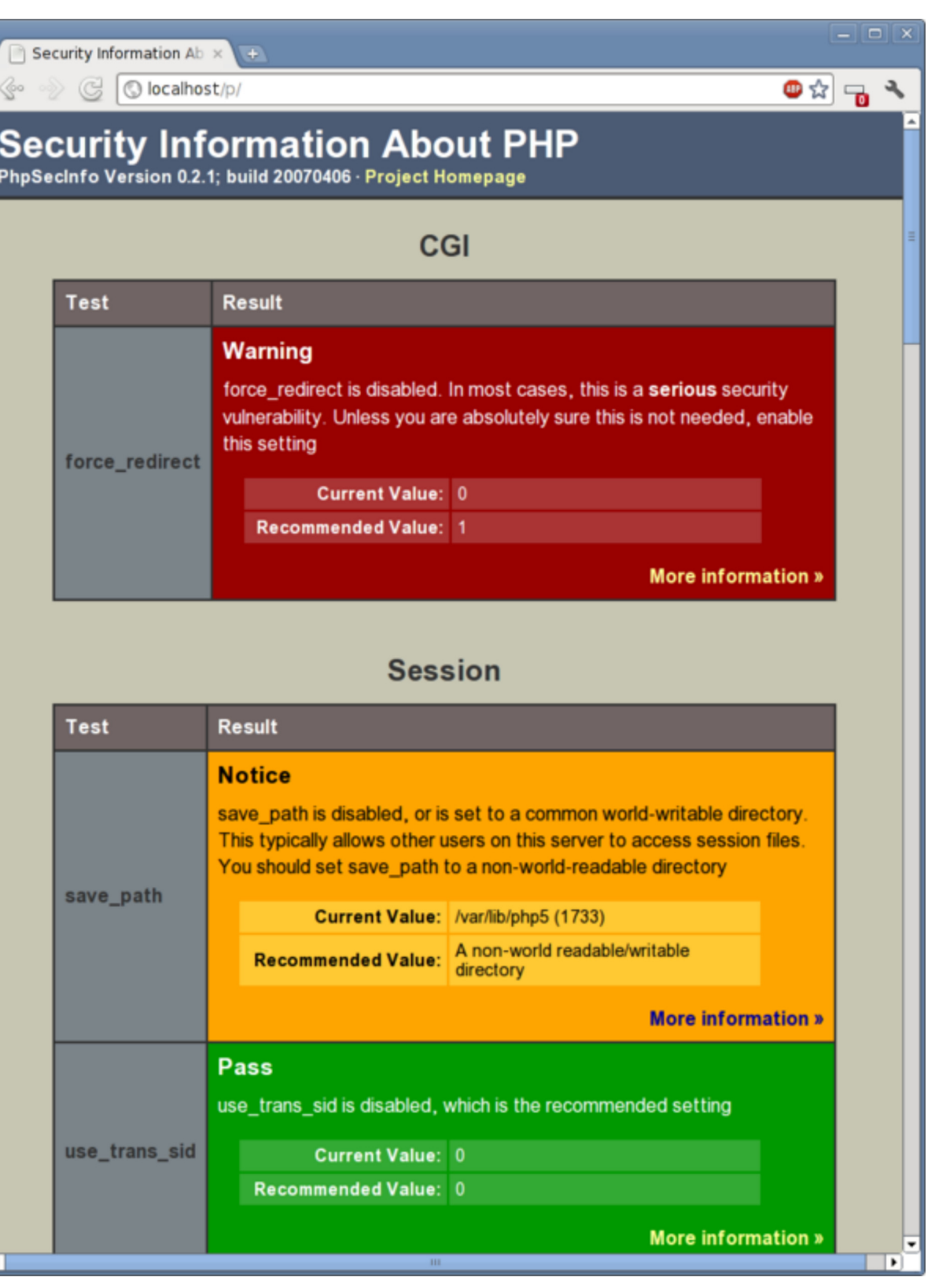

Fig.02: Security Information About PHP Application

See Linux security hardening tips which can reduce available vectors of attack on the system.

# **A Note About PHP Backdoors**

You may come across php scripts or so called common backdoors such as c99, c99madshell, r57 and so on. A backdoor php script is nothing but a hidden script for bypassing all authentication and access your server on demand. It is installed by an attackers to access your server while attempting to remain undetected. Typically a PHP (or any other CGI script) script by mistake allows inclusion of code exploiting vulnerabilities in the web browser. An attacker can use such exploiting vulnerabilities to upload backdoor shells which can give him or her a number of capabilities such as:

Download files

- Upload files
- Install rootkits
- Set a spam mail servers / relay server
- Set a proxy server to hide tracks
- Take control of server
- Take control of database server
- Steal all information
- Delete all information and database
- Open TCP / UDP ports and much more

### **Tip: How Do I Search PHP Backdoors?**

Use Unix / Linux grep command to search c99 or r57 shell:

```
# grep -iR 'c99' /var/www/html/
# grep -iR 'r57' /var/www/html/
# find /var/www/html/ -name \*.php -type f -print0 | xargs -0 grep c99
# grep -RPn "(passthru|shell_exec|system|base64_decode|fopen|fclose|eval)" /var/www/html/
```
# **Conclusion**

Your PHP based server is now properly harden and ready to show dynamic webpages. However, vulnerabilities are caused mostly by **not following best practice programming rules**. You should be consulted further resources for your web applications security needs especially php programming which is beyond the scope of sys admin work.

### **References:**

- 1. **PHP security** from the official php project.
- 2. PHP security guide from the PHP security consortium project.
- 3. Apache suseexec documentation from the Apache project.
- 4. Apache 2.2 security tips from the Apache project.
- 5. The Open Web Application Security Project Common types of application security attacks.

### **Recommended readings:**

- 1. PHP Security Guide: This guide aims to familiarise you with some of the basic concepts of online security and teach you how to **write more secure PHP scripts**. It's aimed squarely at beginners, but I hope that it still has something to offer more advanced users.
- 2. Essential PHP Security (kindle edition): A book about web application security written specifically for PHP developers. It covers 30 of the most common and dangerous exploits as well as simple and effective safeguards that protect your PHP applications.
- 3. SQL Injection Attacks and Defense This book covers sql injection and web-related attacks. It explains SQL injection. How to find, confirm, and automate SQL injection discovery. It has tips and tricks for finding SQL injection within the code. You can create exploits using SQL injection and design to avoid the dangers of these attacks.

Please add your favorite php security tool or tip in the comments.

Updated for accuracy!

- **Tweet** 366
- $\left| \mathbf{Q} \right|$  +1  $\left| \mathbf{170} \right|$
- $\blacksquare$ Lubię to!  $\vert$  39
- 
- $\overline{\bullet}$  reddit this!
- Download as

You should follow me on twitter here or grab rss feed to keep track of new changes.

#### **Featured Articles:**

- 30 Handy Bash Shell Aliases For Linux / Unix / Mac OS X
- Top 30 Nmap Command Examples For Sys/Network Admins
- 25 PHP Security Best Practices For Sys Admins
- 20 Linux System Monitoring Tools Every SysAdmin Should Know
- 20 Linux Server Hardening Security Tips
- Linux: 20 Iptables Examples For New SysAdmins
- Top 20 OpenSSH Server Best Security Practices
- Top 20 Nginx WebServer Best Security Practices
- 20 Examples: Make Sure Unix / Linux Configuration Files Are Free From Syntax Errors
- 15 Greatest Open Source Terminal Applications Of 2012
- My 10 UNIX Command Line Mistakes
- Top 10 Open Source Web-Based Project Management Software
- Top 5 Email Client For Linux, Mac OS X, and Windows Users
- The Novice Guide To Buying A Linux Laptop

{ 50 comments… read them below or add one }

1 Peter Molnar November 23, 2011 at 6:22 am

You forget one of the most powerful tips: open\_basedir. In this case, using /var/www is not the best solution, it would be better as: /var/www/website1 and /var/www/website1/www /var/www/website1/tmp

Into apache config: php\_admin\_value open\_basedir /var/www/website1 php\_admin\_value upload\_tmp\_dir /var/www/website1/tmp

So no PHP execution outside the /var/www/website1 directory.

### Reply

2 Vivek Gite November 23, 2011 at 10:14 am

Heh, you read the post before it was finished. It was my fault. I accidentally pressed the Publish button. I appreciate your feedback.

#### Reply

3 Peter Molnar November 25, 2011 at 6:53 am

I see, it has become "25″ instead of "20″ that was in my RSS title :)

#### Reply

#### 4 KJBweb November 23, 2011 at 10:31 am

Awesome, I too caught a bit of the post before it was finished but this is a very useful post; posted right whilst I

was in the middle of developing an application too, so doubly useful.

Thanks!

### Reply

5 TryMe November 23, 2011 at 10:55 am

All php backdoor shell are large in size. Use the following to find it

find / -name "\*.php" -type f -size +10000k -exec ls -lh {} \; | awk '{ print \$9 ": " \$5 }' find /var/www -name "\*.php" -type f -size +10000k -exec ls -lh {} \; | awk '{ print \$9 ": " \$5 }

### **Reply**

6 Yunus November 26, 2011 at 6:24 am

I use http://www.rfxn.com/projects/linux-malware-detect/ which is very useful for detecting PHP backdoors

#### Reply

7 mauri November 23, 2011 at 12:00 pm

What about the use of suPHP ?

### Reply

8 Gopihere November 23, 2011 at 2:22 pm

Ya. suPHP is also very useful and helpful for securing PHP websites.

#### Reply

9 deady November 23, 2011 at 2:34 pm

apache-itk ++

### Reply

10 Fred November 23, 2011 at 2:36 pm

This is an outstanding post. One of the best resource I have ever seen regarding PHP security. Keep up the good work.!

### Reply

11 Chaudhary November 23, 2011 at 3:41 pm

awesome, thank you for sharing.

### Reply

12 Fredrik November 23, 2011 at 4:58 pm

I agree, good post, keep em coming!

### Reply

13 Firas November 23, 2011 at 10:49 pm

Vivek, what the great VPSs control panel (Secure) works under FreeBSD you prefer?

Thanks for your post, great job.

 $\triangle$ FR

#### Reply

14 Vivek Gite November 24, 2011 at 7:02 am

I do not use any control panel under FreeBSD or CentOS/RHEL based systems. Appreciate your post.

Reply

15 Umid November 24, 2011 at 5:11 am

I like post very much!!! Thank you!

#### Reply

16 slapper November 24, 2011 at 8:30 am

As usual excellent job !!!

#### Reply

17 Robert Gilaard November 24, 2011 at 11:37 am

Very well written and informative post.

Do you know what the effect will be on PostgreSQL if you enable SQL safe mode in PHP with the directive:

sql.safe\_mode=On

#### Reply

18 Tru November 24, 2011 at 11:46 am

This only affects mysql\_connect() which is MySQL specific function.

#### Reply

19 Tru November 24, 2011 at 11:46 am

How do you set and use sql.safe\_mode? You need to set mysql db setting in httpd.conf:

```
 php_admin_value mysql.default_host "192.168.1.5"
 php_admin_value mysql.default_user "DB_USER_LOGIN"
 php_admin_value mysql.default_password "DB_USER_PASSWORD"
```
In php.ini or security.ini:

sql.safe\_mode=On

You app is not aware of the database settings, it consequently cannot disclose them through a bug or a backdoor, unless code injection is possible. In fact, you can enforce that only an ini-based authentication procedure is used by enabling SQL safe mode in PHP via the sql.safe\_mode directive. PHP then rejects any database connection attempts that use anything other than ini values for specifying authentication data.

Source

Reply

Excellent post, really really good

thanks for sharing

### Reply

21 Steve A November 25, 2011 at 2:54 pm

Use PDO.

With proper bind variables, SQL injection becomes far less of a problem.

### Reply

22 mario November 26, 2011 at 2:07 pm

Wow, this list has some exceptionally clueless points. There are some good recommendations at the end, but I was expecting magic\_quotes halfway in between.

For example: eval() is not a security issue per se. It's just another name for include(). Randomly disabling modules is as unproductive as disabling file uploads. Mysql\_real\_escape\_string is no longer state of the art; which makes it a bad advise (much less the mysql\_escape\_string as mentioned later).

The list in disabling "dangerous functions" is also quite retarded. Not everything with an "exec" in the name does actually call system commands. Disabling "curl\_exec" for example will be a pain in the butt if you also disabled "allow\_url\_fopen". The author knew about "allow\_url\_include" but bemusingly got the purpose confused here. — Anyway, that's exactly the kind of cursorily security recommendations that makes unacquainted shared hosters go overbroad with limited reasoning.

### Reply

23 Jonathan Cremin November 27, 2011 at 5:04 pm

eval() is not another name for include(). eval() is often used by trojan shells, and rarely used wisely or legitimately.

### Reply

24 bish November 26, 2011 at 7:08 pm

On RHEL/CentOS/Fedora, \*never\* rebuild an app by hand like php. The version you will end up will be un-tuned, unsupported and very different in features from what the distro offers. It will also within a week need to be built again, tested against the OS and updated! You don't have the time.

Having said that, don't delete ini files within the php.d ini pool. Don't rename them. Open them up and comment out the parts you like (yes, even if it's everything) and save them back. The reason why has to do with RPM update behaviour when files are missing vs when config files are changed but exist on the system.

In #23, be careful that you don't take this trick too far. It works because it targets what the apache user can't do. Users who've gained root of course don't have any problem opening their own firewall holes, but you may not have thought as much in the afterglow of reading such a great suggestion.

It's a nice post. I can see a few things I can definitely use, myself, at home and at work.

### **Reply**

25 Jonathan Cremin November 27, 2011 at 5:56 pm

A year and a half of security fixes since 5.3.3, and you think building it by hand is something you should never do? The \*first\* thing a responsible sysadmin should do is run a current version of PHP.

**Reply** 

26 bish March 25, 2012 at 2:05 am

I ran into this exact problem not so long ago. Apparently, some people believe that RH and others just compile a 5.3.3. and just leave it. How naive!

The customer in question had to — HAD TO — have a 'new' PHP 5.3.11, as it was the most secure and up-to-date one around, guaranteed. A quick perusal of mitre showed the version in question – not sure now if it was 5.3.11 – had about a half-dozen exploits. The user was completely oblivious to this.

You know who wasn't? The team paid full-time to patch and test around the exploits on the packages they support. The PHP version available from the distro was fully-patched for all applicable exploits affecting that version. It even covered the half-dozen ones that would have laid the 'new, thus more secure' version wide open.

I think the first thing a responsible sysadmin should do is to not randomly compile in this week's code, breaking natural upgrade potential from professionals and compatibility with the OS, and maybe trust that a team of people whose job it is to keep their stuff secure may be more proficient at it. But, YMMV if you happen to have a large team dedicated to security alerts and code rebuilds in response.

Old base-releases of software aren't just for sadistic sport; they're for compatibility and certification for ISVs, or at least those who can code toward a firm target. "Did the brochure mention it was certified on that OS?" is a question we need to ask more often.

#### **Reply**

27 Elton Lockhart August 21, 2012 at 10:02 am

This is a great comment! Other readers should take heed of what is said here.

Packages in a distro are patched for exploits and administration of your own compiled PHP version takes a lot of time.

#### Reply

28 Cody October 31, 2012 at 2:32 am

Exactly. bish is spot on. That goes even for removing files instead of commenting out the related parts. If you remove the file or rename it without having a file with the original name, there's potential for a completely new configuration file on an update. Look up rpmnew files (google or whatever). That new files could be installed would be bad in many ways including services being broken and also security issues. And if you want to comment out every line entirely, you could simply do something like this (assume comment char is # which most often is):

sed -i 's/^/#/g' filename

Jonathan: it's called a backport. Note how CentOS 6.3 has php 5.3.3. But do you actually think that means the source is only of php 5.3.3? Not at all. Since you posted that there's been more than 9 updates and 9 of those include one (often more than one) fix(es) to security flaws (yes, I am referring to php in CentOS). Your suggestion is therefore quite invalid. Check this: https://access.redhat.com/security/updates/backporting/?sc\_cid=3093

Note also that your thinking would also mean that if someone changes a banner to show something different than what the program is, then it must be so. And even disabling software version display doesn't necessarily mean the version is completely hidden.

Besides taking more time updating things, there's other reasons compiling is not at all appealing

for production servers.

As I said earlier, package based distros will typically backport the fixes, anyway. A perfect example is one that is mentioned in this article: CentOS. Observe how CentOS 6.x is still in the 2.6.x kernel tree and the current kernel tree is 3.6 and current stable is 3.6.4. Guess what though? CentOS still update the packages when there is a need (and there's often enough security fixes included). If you want the absolute latest then go for a distro that has newer versions but observe that newer versions can equate to : new bugs, new compatibility issues, new problems in general. Also, as for, say Fedora versus CentOS, CentOS end of life time (10 years) is much longer than Fedora (2 years if I recall) and that means updates are applied longer, too.

The fact there's package based distros is a blessing and I not only love programming, I have used the distros that were built entirely from source and similar (as in Linux from scratch and Gentoo). I even had at one point worked on my own distro (and I don't mean rebranding) and while fun it would be insane to take on my own if I were to keep it updated and stable. And that last point is why binary distros are beneficial. Compatibility, (programs built for one version of a library may very well be useless if the library is not that version), stability (and what is the point of a server if it is unstable?) and much more.

And another thing that I don't think was said (if so I didn't read it as such). Why would anyone consider unpackaged programs along with packaged programs? Sure, there is –prefix and such, but that can lead to other issues as well as more to maintain and update. Yes it's possible and yes there's alternatives, but if you don't consider those alternatives it equates to more complication which leads to more issues. Package based distros help with integrity and also file clashes.

Think about this, too: humans are not perfect and no matter what you do, you will at times make mistakes. That means programmers do too, including nasty bugs that effect stability and also security (and other things). This happens a lot. I myself am guilty of making very stupid mistakes in a project of mine that caused stability issues. It was a time I should not have been working on any programming (way too tired) but did not even realize that. End result: heap corruption which is a real pain to track down. Thankfully I did get it sorted quickly but it was still ugly.

#### Reply

#### 29 Admir Trakic November 29, 2011 at 1:53 pm

I would not trust any of mentioned commands for tracing phpbackdoors, since scripts can be also created within phpencoders and thus hard to be identifyed.

As allways, I surely would trust outbound/indbound monotor or intrustion system of any kind no matter what.

#### Reply

#### 30 Blagomir Ivanov November 30, 2011 at 2:18 pm

This is very useful post. But what about securing the users in chroot environment, not VPS as OpenVZ? Does this mean that I must have separate php process running for every one of the websites hosted on the same server?

I mean, if I start php-cgi process with spawn-fcgi, it will be started with user "website1″. But this user does not have access to files in website2, so it can not read/write/execute php files from website2. Am I right?

### Reply

31 Thomas December 6, 2011 at 8:15 pm

I'm also looking forward for a good sendmail wrapper (with logging capabilites).

All i tryed skip the attachment files when using PHP mail function and a wrapper (php or sh). Any idea please ?

### Reply

32 Jack Wade December 7, 2011 at 6:10 pm

The best way of securing PHP is to use suPHP or Apache-mod-itk (requires apache to run as root, so it can fork/setuid to the website user to run the scripts) to run the scripts as the user who owns the specific website, rather than the web server user and also to disable allow\_url\_include (this makes it impossible to use include() or require() to execute external sources yet still allows file\_get\_contents()/readfile() and others to grab external legitimate files, like RSS feeds and so on)

Additionally, 99% of PHP vulnerabilities are the result of bad "programmers", not server security issues.

### Reply

33 Aziz December 11, 2011 at 2:01 am

Nice writeup Vivek. Whats your opinion on running an apache server on fastcgi/fpm/suhosin. From a security standpoint, is suexec necessary, or applicable, in this kind of setup? Or is it sufficient to create a separate fpm pool with a non-priveleged user for each vhost?

### Reply

34 Guido Iaquinti December 21, 2011 at 8:22 pm

Very good job, thanks for sharing!

### **Reply**

35 Balaji December 22, 2011 at 11:55 am

Excellent sharing. Thanks. Expecting more. :)

### Reply

36 JIEM February 23, 2012 at 5:34 am

Hello,

Somebody, can tell me how to disable eval() on php? I have add this functionson disable\_functions but not working…

### Reply

37 Yunus February 23, 2012 at 5:45 am

Make sure you have disabled it in proper php.ini file for instance Debian/Ubuntu have different ini files for cli, cgi and apache.

### Reply

38 JIEM February 23, 2012 at 9:08 am

Dear Yunus,

I have add on disable\_functions in php.ini but not working.. i'm using centos + cpanel.. can you help me?

Reply

39 Yunus February 23, 2012 at 9:21 am

sure I will try to help, pls contact me at yunus[at] bridgeinfomatics.com

#### Reply

40 Dhanu March 24, 2012 at 1:07 pm

#5: Log All PHP Errors .

Thanks for the source code :D

#### Reply

41 iyrag May 21, 2012 at 5:02 pm

mysql\_escape\_string() will be deprecated; PDO is suggested instead :)

#### **Reply**

42 Lukasz June 13, 2012 at 12:58 pm

thx man

#### Reply

43 Satheesh July 17, 2012 at 7:11 am

it is very useful information.. thanks for cyberciti.biz

#### Reply

44 Just a user July 25, 2012 at 7:33 pm

Thank you. you have no idea how much you helped me ! cyberciti.biz is now in my top bookmarks

btw for SQL mysql\_escape\_string() is not so good. we should all use parameter binding(for sql) and htmlpurifier for filtering user input

#### Reply

45 zingerx August 26, 2012 at 12:00 pm

Thank you…

#### **Reply**

46 Leonardo Embon August 31, 2012 at 1:35 pm

I've found the article GREAT. I have just a question. Which user should be used to deploy files to the site, where the deployer doesn't have root access? Should I "su apache" or is it better to add my user to apache group and have 775 in the whole tree?

#### **Reply**

47 James Rhys November 30, 2012 at 5:33 pm

Ideally you'll have a 'deployer' user (I've seen installations that use Jenkins or plain bash use other usernames to obfuscate the deployment user) that has write access on the directories you wish to update (/var/www/\*) but only has firewall access from within your VPN/Lan (e.g  $-10.10.1010$ ). They'll need read and write (but not execute!) permissions on the directories they deploy to.

Reply

48 olashile October 19, 2012 at 11:36 pm

do you sell shell php uploaded/hosted to upload bank script& page.

Reply

49 zZz December 7, 2012 at 8:38 pm

\*eval() – Evaluate a string as PHP code. This is often used by an attacker to hide their code and tools on the server itself. You can configure php to disable eval().\*

eval() is PHP language construction. Not a PHP function. You can't disable it using standart disable functions directive in your php.ini

Use suhosin it has:

suhosin.executor.disable\_eval =  $On$ 

directive.

Thanks very nice material.Keep up.

### Reply

50 Gustavo December 14, 2012 at 7:21 pm

Disable .htaccess support and use apache rules directly in virtual host, you obtain better performance. Set error pages.

Disable Directory Listing Options -Indexes

Error Pages http://httpd.apache.org/docs/2.2/custom-error.html

Reply

Leave a Comment

Name \*

E-mail \*

Website

*You can use these HTML tags and attributes for your code and commands:* <strong> <em> <ol> <li> <u> <ul> <blockquote> <pre> <a href="" title=""> Security Question:

What is  $15 + 15$ ?

Solve the simple math so we know that you are a human and not a bot.

Submit

Tagged as: /etc/php.d/, /etc/php.d/security.ini, /etc/php.ini, apache web server, chmod command, chown command, fedora linux, php apache security, php application, php code security, php iis security, php lighttpd security, php mysql security, php nginx security, php security issues, php security tips, php security tutorial, red hat enterprise, server side scripting, server side scripting language, web server apache, zend engine, zend technologies

Previous post: Download Fedora 16 CD / DVD ISO

Next post: HowTo: Linux Update the Adobe Flash Player [ Firefox and Chrome Plugin ]

### **GET FREE TIPS & NEWS**

*Make the most of Linux Sysadmin work!*

Join

Enter your email

 $\frac{Youtube}{.}$  | Twitter | Google +

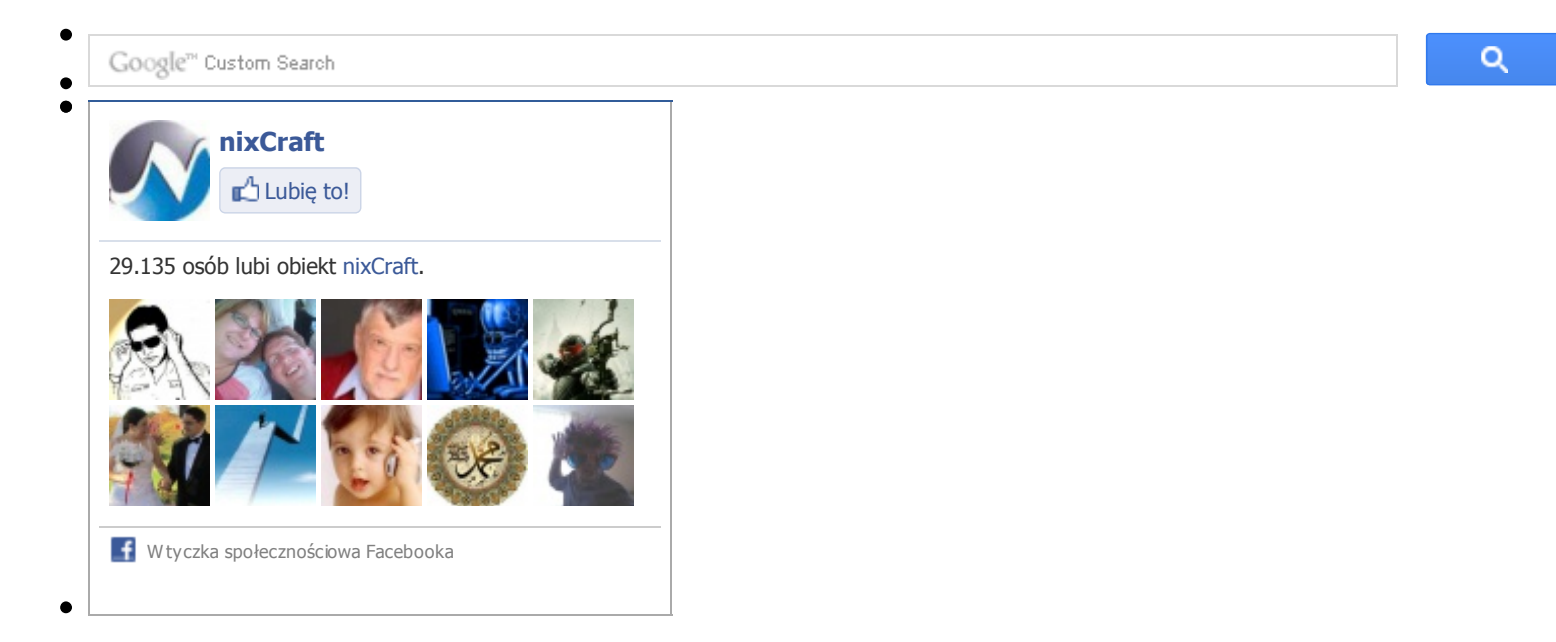

### **Related Posts**

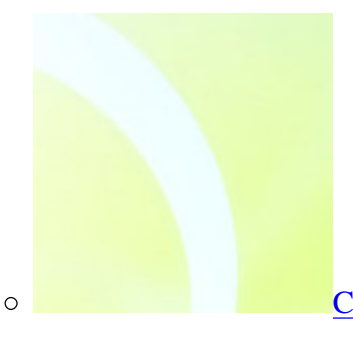

CentOS / Redhat Enterprise Linux Setup Lighttpd in Chroot Jail

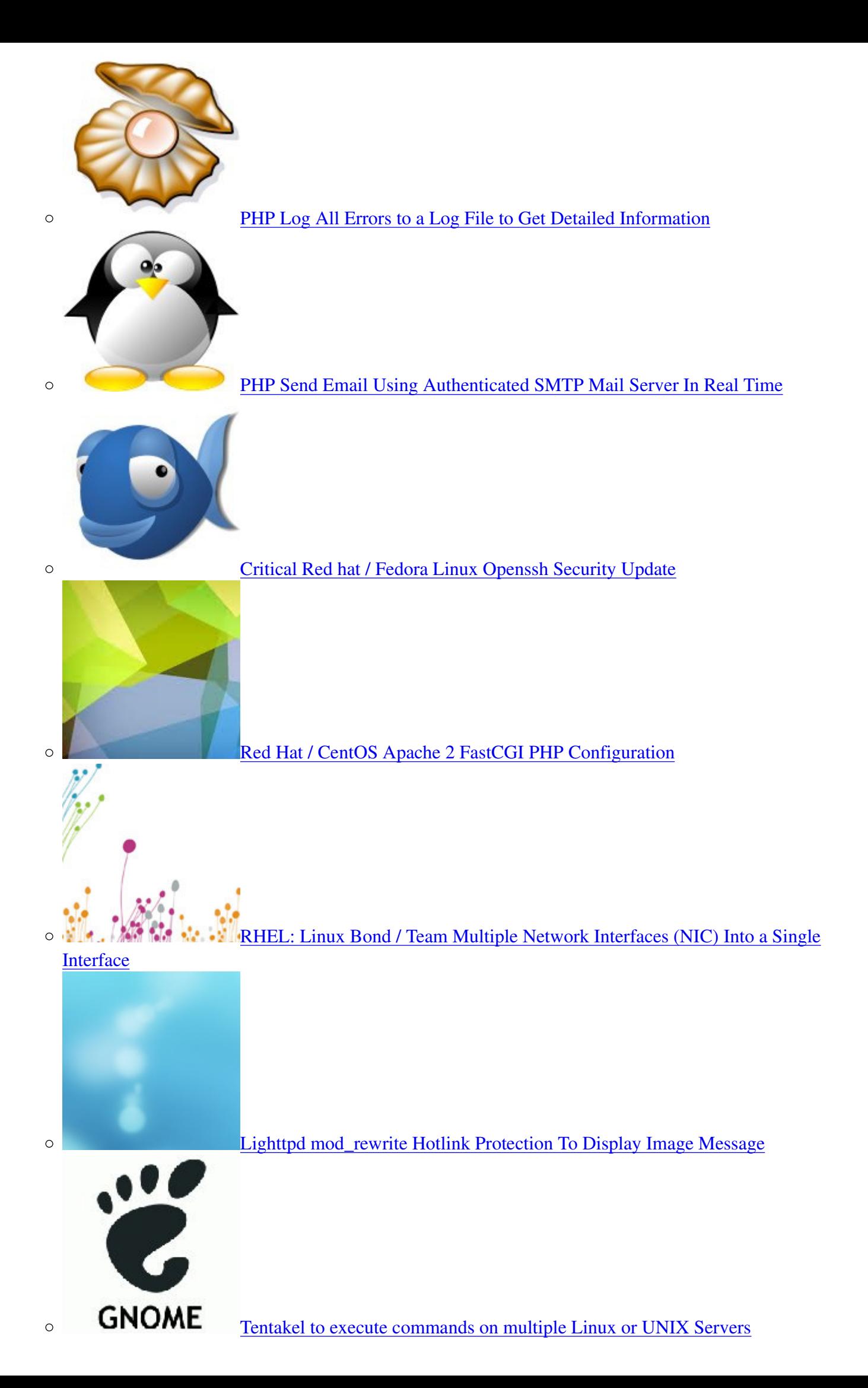

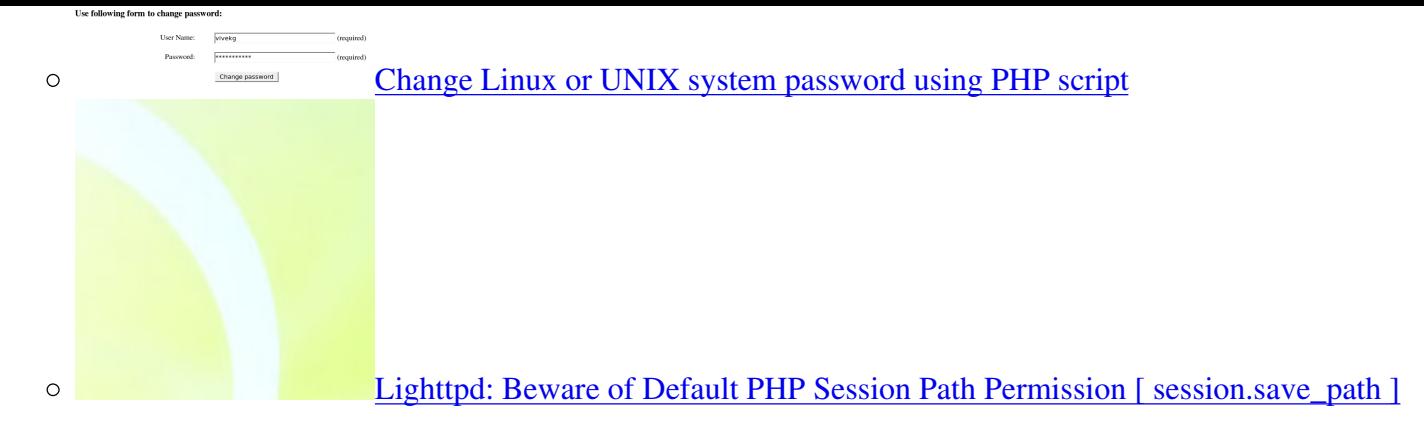

# **We DGTechNetwork**

©2004-2013 nixCraft. All rights reserved. Cannot be reproduced without written permission. Privacy Policy | Terms of Service | Questions or Comments | Copyright Info | Sitemap